## **CUSTOMER SERVICE BULLETIN**

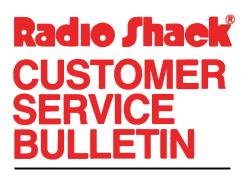

| Bulletin No.        | 1558-Ø4               |
|---------------------|-----------------------|
| <b>Des</b> cription | Business Mailing List |
| Model               | Model I/III           |
| Stock No.           | 26-1558 Version 3.Ø   |
| Date                | Jan. 26, 1982         |
| Page 1 of           | 1                     |
|                     |                       |

400 Atrium—One Tandy Center, Fort Worth, Texas 76102

## **Problem**

After updating the address in a record, the program will not re-sort and print labels in zip code sequence.

## **Solution**

The problem is corrected by following the steps listed below.

- 1. Backup the diskette(s) and make the changes on the Backup copy of the program.
- 2. In BASIC load the program by typing LOAD"MLS".
- 3. Make the following corrections:

CHANGES (Add the following new line.)

New Line: 1035 PE=1

- 4. Type SAVE"MLS" to save the changes in the program.
- 5. At TRSDOS READY, make a backup copy of the corrected diskette.